## **How to download magazines from Solihull Libraries eMagazine service**

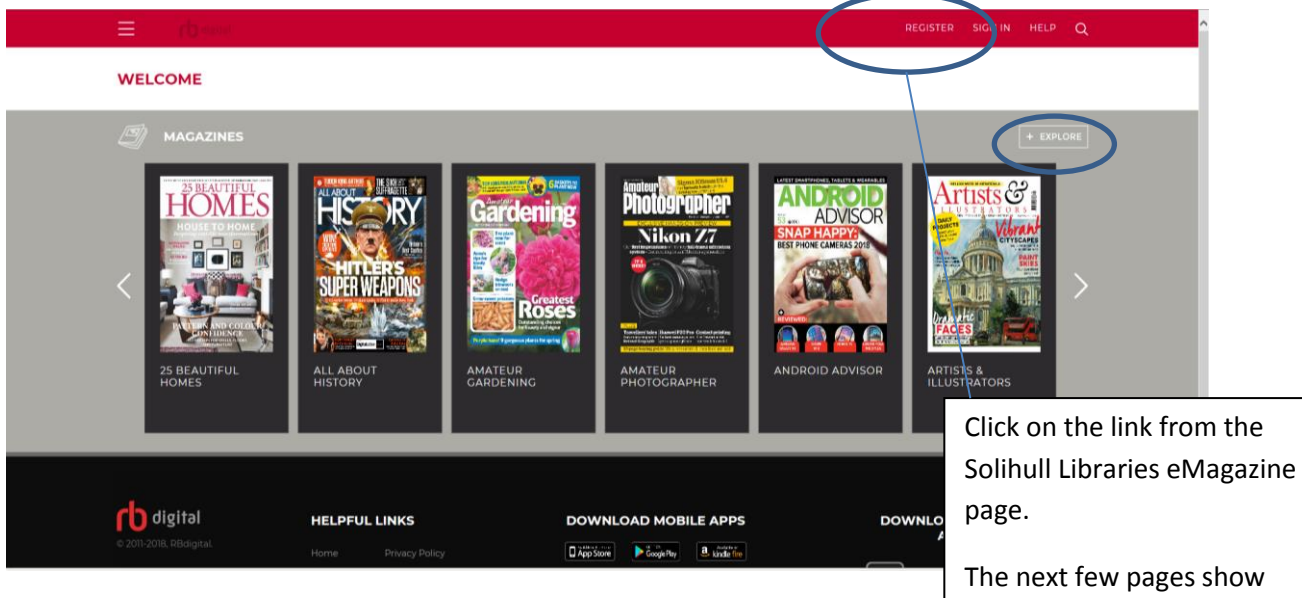

what magazines are available. Click on **Explore** to see all the titles available

If you don't have an account already, click on **Register**

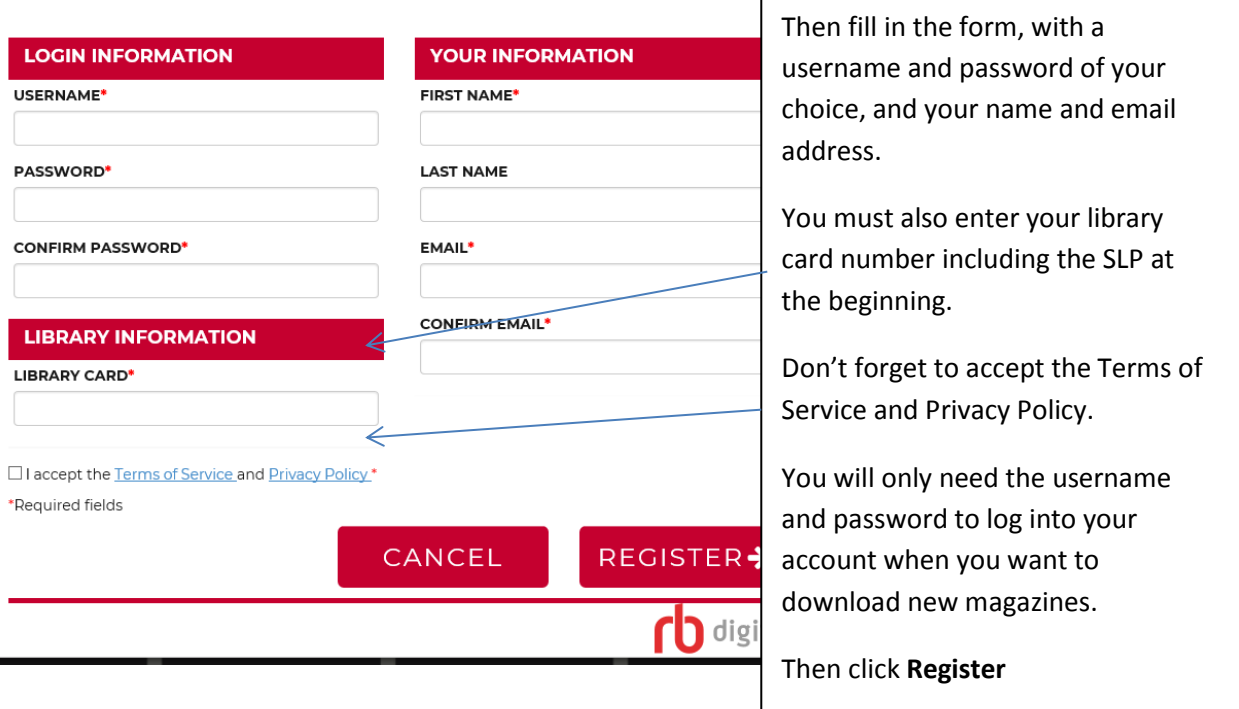

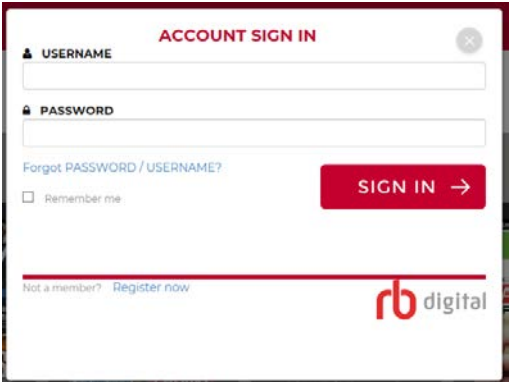

You will now be asked to **Login** to your account with your username and password.

Don't tick **Remember me** if you are on a shared computer.

Lapsed users may find their username is their email address, but contact us if you are unsure

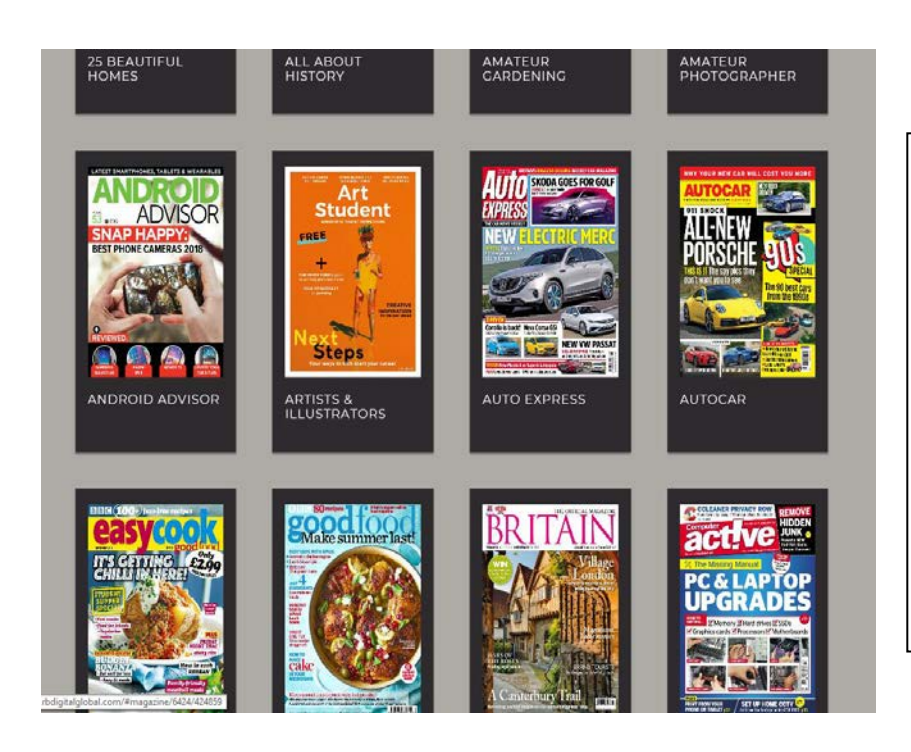

You can now download magazines.

To do this, click on the cover of a magazine.

This will open a page where you can download the current issue or see All Issues.

There is no limit on the number of magazines you download, but the system will tell you if you have already downloaded an issue.

 $\sim$  BACK **Britain** Click on **Checkout** to download a magazine if you go to the **ISSUE DATE GENRE** magazine page. August 30, 2018 Travel Back issues are available under **All Issues** – there may be several pages of these, all are CHECKOUT available for downloading without limit.**DESCRIPTION** DE AILS ALL ISSUES If you enjoy finding ou juntry's rich history, then you'll love Britain magazine. Learn more about our kings and queens, heroes and villains, castles and cathedrals, stately homes and gardens, countryside and

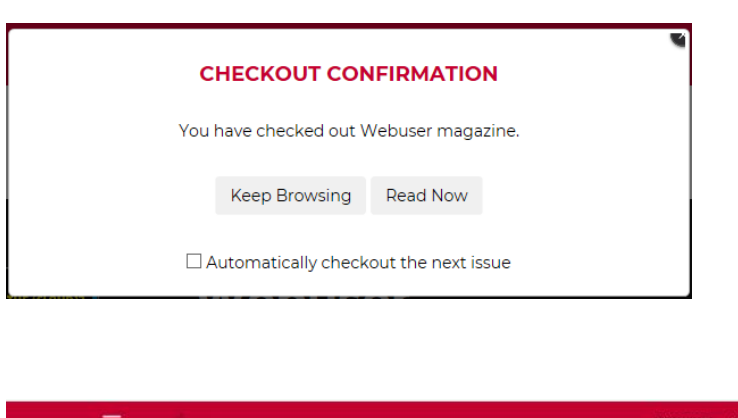

Once the magazine is downloaded you can **Read Now** or **Keep Browsing**.

**You can now also choose to automatically checkout the next issue of the title. (Not available for The Economist.)**

The magazine download will automatically download on the RBDigital app too.

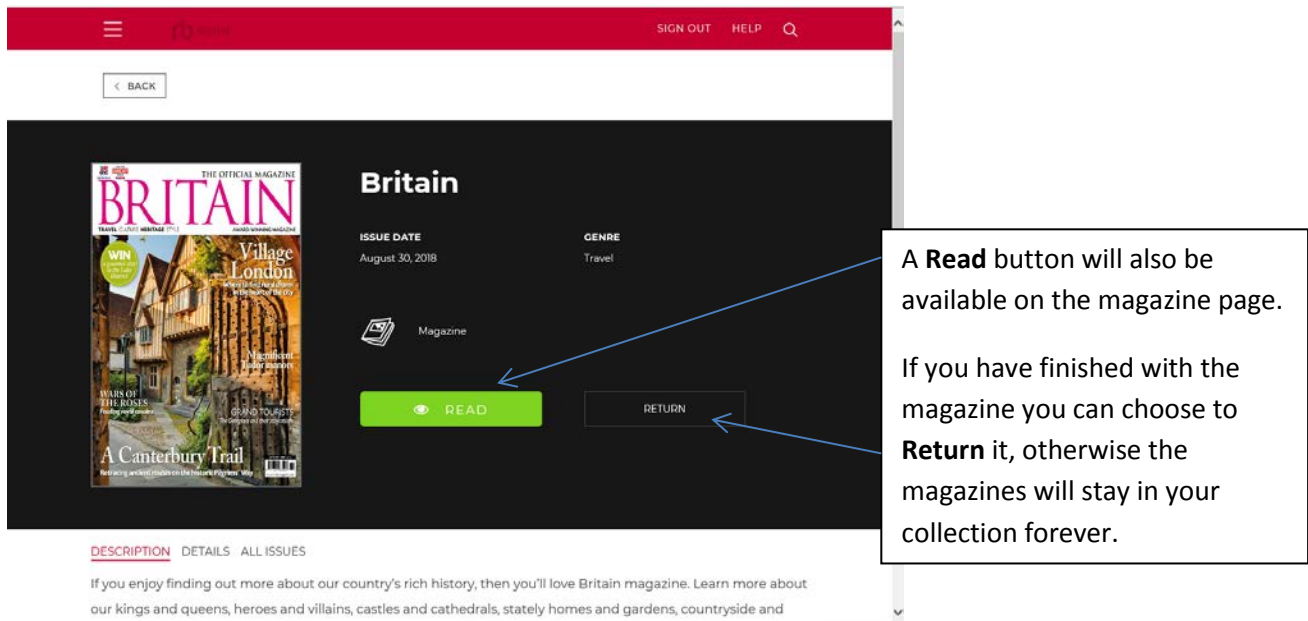

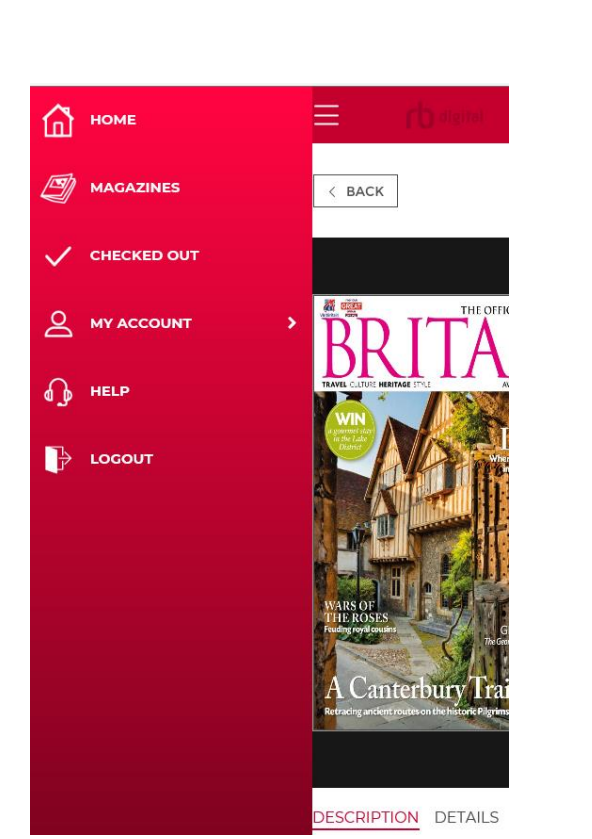

Clicking on the 3 horizontal lines launches a menu.

**Magazines** will show the covers of all the available magazines.

**Checked Out** will show all the magazines you have in your collection.

In **My Account** you can change your password.

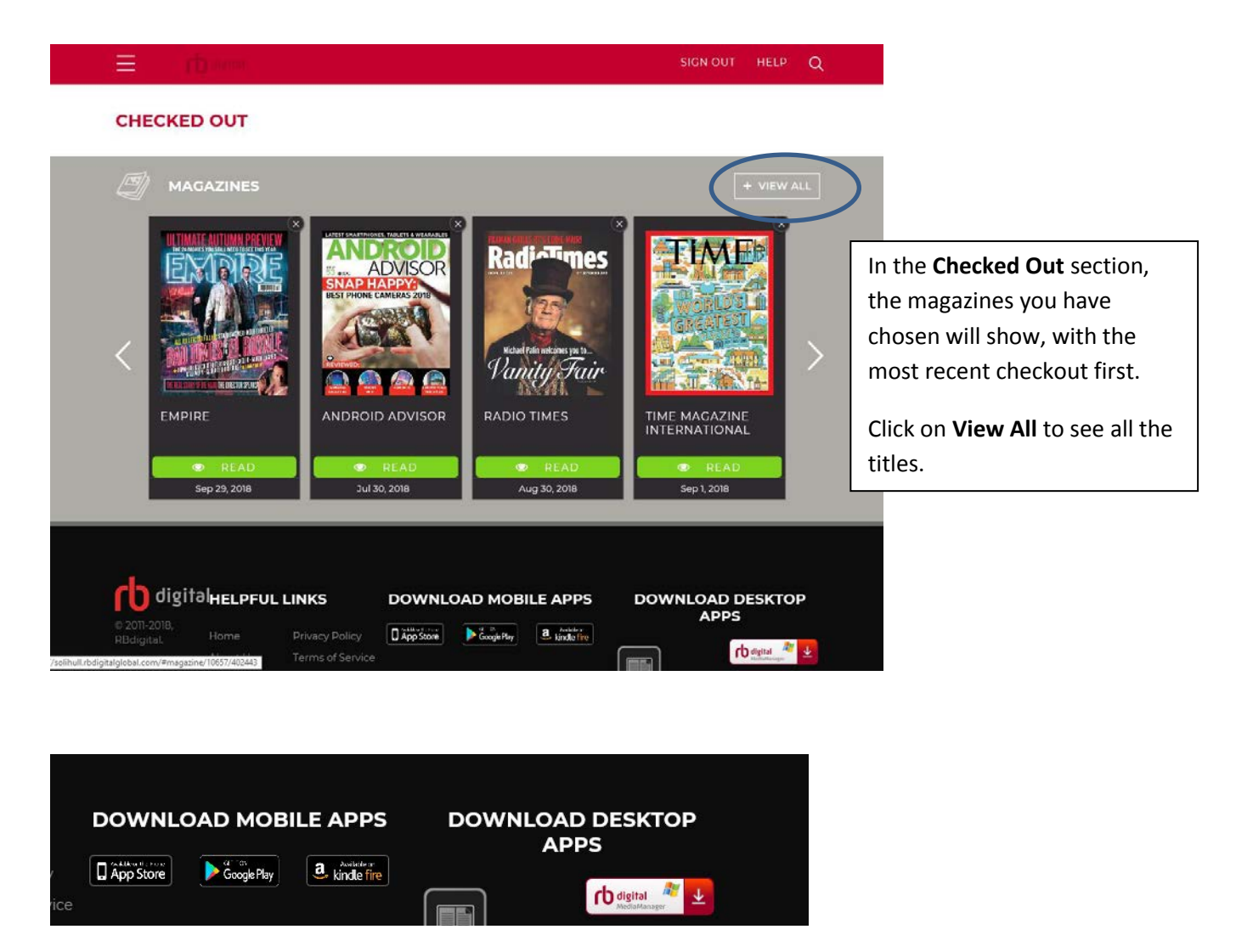

## **Downloading and using apps**

If you wish, you can download the free RBDigital app for your device which will then allow you to read your magazines offline. You will need to log in with the same email address and password that you joined with, and then enter the library collection Solihull Library and Information Service. (This replaces the Zinio for Libraries app.)

Many more magazines are available for purchase from Zinio if you choose; the RBDigital app would not include these, but a general Zinio app is available from the iTunes and Google Play stores.

## **iPad users**

Due to the way the magazines are displayed using Flash, iPad users may find it easier to read the magazines using the RBDigital or Zinio app.

**If you have any further queries or need to reset your username, email address or password, please contact Solihull Libraries on [247library@solihull.gov.uk](mailto:247library@solihull.gov.uk)**